# Typografische Effekte mit Pfadtexten gestalten

### Text am Pfad ausrichten

Schnelle Lösung

1 Zeichnen Sie den gewünschten Pfad.

2 Aktivieren Sie das Text-auf-Pfad-Werkzeug  $\boxtimes$  und klicken Sie auf den Pfad.

Wie richte ich Text an einem Pfad aus?

- 3 Geben Sie Ihren Text ein.
- 4 Gestalten Sie ihn mit den in InDesign zur Verfügung stehenden Textformatierungsoptionen.

Ausführliche Lösung

An Pfaden ausgerichteter Text ist ein gestalterischer »Dauerbrenner«, der im Print- und Screen-Design schon seit langer Zeit allgegenwärtig ist. Mit dem Text-auf-Pfad-Werkzeug , das Sie im Pull-down-Menü des Text-Werkzeugs fi nden, erzielen Sie auf einfache Weise solche interessanten Texteffekte.

Zeichnen Sie zuerst mit dem Zeichenstift-  $\Omega$  oder dem Buntstift-Werkzeug  $\Omega$ 

## Pfad zeichnen

Grundsätzlich gehen Sie dazu folgendermaßen vor:

den Pfad, an dem Sie den Text ausrichten möchten.

#### Zeichenstift oder Buntstift

Abb. 1 Spiralen lassen sich in Illustrator schnell über das Spiral-Werkzeug erstellen.

#### Download

Die Beispieldateien liegen nach dem Entpacken der ZIP-Datei (http:// www.mev.de/pdf/praxisdateien/ indesign/idaktuell31.zip) im Ordner »Arbeitsdateien\Praxisloesungen\ Typografie\Pfadtext«.

#### Text-auf-Pfad-Werzeug

Pfadtext über den gesamten Pfad

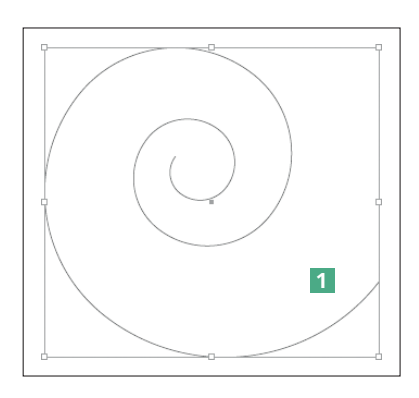

Komplexere Pfadformen können Sie auch in einem Vektorgrafikprogramm zeichnen und dann in InDesign einfügen.

Eine Spirale 1 beispielsweise lässt sich in Illustrator über das Spiral-Werkzeug mit geringem Aufwand erstellen, dann über die Tastenkombination Strg/Befehl + C kopieren und mit  $STRG/BEFEHL + V$  in das InDesign-Layout einfügen.

#### Pfadtext erstellen

1 Nachdem Sie den gewünschten Pfad erstellt haben, aktivieren Sie im Werkzeuge-Bedienfeld das Text-auf-Pfad-Werkzeug  $\triangle$  und zeigen auf den gezeichneten Pfad. Alternativ drücken Sie die Tastenkombination STRG/BEFEHL + T.

2 Sobald am Mauszeiger ein kleines Pluszeichen  $\mathbb F$ erscheint, klicken Sie an eine beliebige Stelle auf dem Pfad und geben den gewünschten Text ein. Bei dieser Vorgehensweise steht der gesamte Pfad für die Eingabe des Textes zur Verfügung; der Text beginnt am Startpunkt des Pfads und kann sich bis zu dessen Endpunkt erstrecken.

Falls Sie nicht den gesamten Pfad, sondern nur einen bestimmten Abschnitt für die Darstellung des Textes nutzen möchten, gehen Sie folgendermaßen vor: